*www.motorolasolutions.com* 

*www.motorolasolutions.com*

١٢٣٤٥٦٥٧٨٩

١٠

١١

١٠ ١٢ ١٣

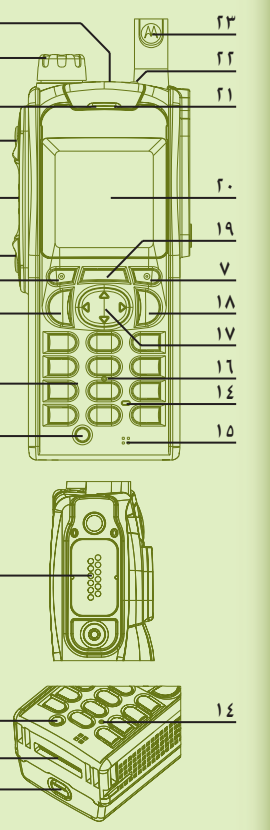

# **MTP850 S** دليل البدء السريع

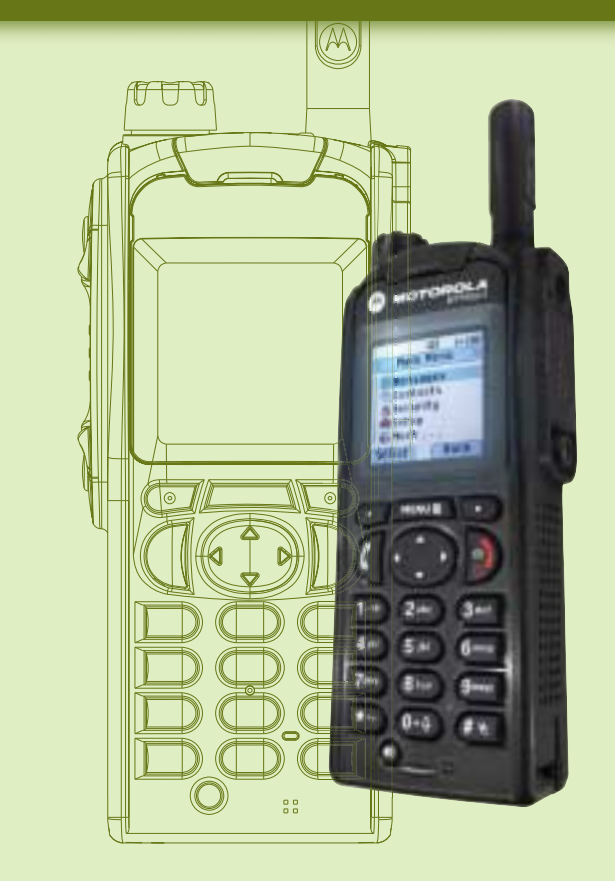

*أدوات*

*التحكم*

*والمؤشرات*

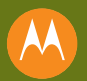

# ١٢٣٤٥٦٧٨٩ موصل هوائي خارجي

٢٠ شاشة ملونة

زر الطوارئ

٢١ الميكروفون العلوي

٢٢ مؤشر حالة LED

٢٣ الهوائي

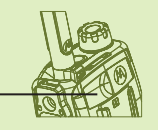

١٨ مفتاح التشغيل-إيقاف<br>التشغيل/الإنهاء/الرئيسي ١٩ مفتاح القائمة

١٧ مفتاح التنقل رباعي الاتجاهات

السماعة (أسفل لوحة المفاتيح)

١٦ لوحة مفاتيح الأحرف والأرقام

١٠ مفتاح التحكم في السماعة

مفتاح جانبي قابل للبرمجة

١١ موصل جانبي

١٢ موصل سفلي

١٣ مزلاج البطارية

قم بإخراج البطارية من صندوق الحماية الورقي الأبيض. أدخل الجزء العلوي من البطارية في المكان الخاص بالبطارية. اضغط بحذر على الجزء السفلي من البطارية لأسفل حتى تستقر في مكانها. قبل استخدام الجهاز الطرفي للمرة الأولى. اشحن البطارية لمدة ٤ ساعات<br>للتأكد من تشغيل البطارية بسعتها الكاملة.

> ١٤ أداة استشعار الإضاءة الخلفية ١٥ الميكروفون السفلي للوحة المفاتيح

مفتاح الإرسال

يحتوي الجهاز الطرفي على ميكروفونين: ميكروفون علوي للمرسل المفرد/الكالمات الخاصة وميكروفون سفلي للمكالمات المزدوجة شبه الهاتفية.

في حالة استخدام صوت منخفض، قم بالإمساك بجهازك الطرفي بالطريقة ذاتها التي تمسك بها الهاتف العادي. وقدتْ في المكروفون السفلي. واستمع عبر سماعة الرأس. حافظ على بقاء الهوائي<br>على مسافة لا تقل عن 1,0 سنتيمتر بعيدًا عن رأسك وجسمك.

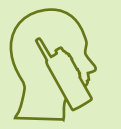

مفتاح وظيفي

زر اضغط لتتكلم (PTT(

سماعة الرأس

زر دوار قابل للبرمجة

*بدء*

*التشغيل*

عند استخدام صوت مرتفع، قم بالإمساك بالجهاز الطرفي في وضع رأسي مع وجود الميكروفون العلوي على مسـافـة ٥ إلـى ١٠ سنتيمترات بـعيدًا عن الـفـم. وحَـدث فـي الميكـروفـون الـعـلـوي. واسـتمـع عبـر الـسـمـاعـة الداخلية للجهاز الطرفي. حافظ على بقاء الهوائي على مسافة لا تقل عن ١,٥ سنتيمتر بعيدًا عن<br>رأسك وجسمك.

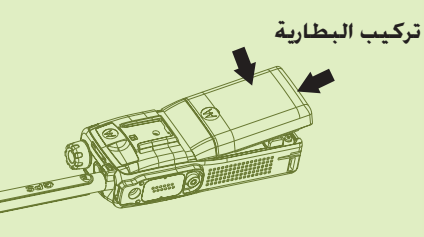

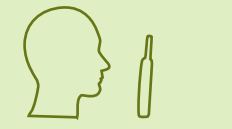

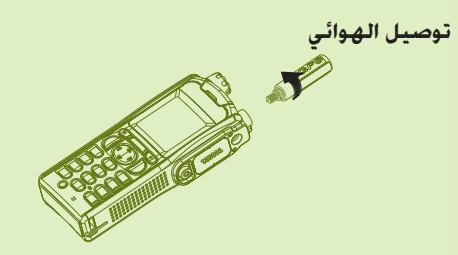

# **إزالة قفل الجهاز الطرفي**

# **كيفية الإمساك بالجهاز الطرفي**

# **العناية بالجهاز الطرفي**

لا تترك الجهاز الطرفـي أو البـطارية فـي درجات حـرارة مرتفـعـة (أعـلـى مـن ٦٠ درجـة مـئـويـة) - عـلـى سـبـيـل المثال. خلف زجاج السيارة الأمامي خت أشعقه الشمس شديدة الحرارة والباشرة.<br>لا تضع جهازك الطرفي في الماء. لتنظيف الجهاز الطرفي. استخدم قطعة قماش رطبة أو قطعة قماش واقية من تفريغ الشحنة الاستاتيكية.<br>لا تستخدم قطعة قماش جافة أو ذات شحنة استاتيكية.

قم بإيقاف تشغيل الجهاز الطرفي قبل تركيب الهوائي. قم بمحاذاة أسفل الهوائي مع القاعدة اللولبية الموجودة على الجهاز الطرفي. قم بلف الهوائي باجّاه عقارب الساعة حتى يتم تثبيته جيدًا. وجَنب الضغط على الهوائي.

قد يكون الجهاز الطرفي مقفلاً عند تشغليه. لإزالة قفله بعد تشغيله. أدخل الرمز الطلوب في<br>الحال. مْ تعيين رمز إزالة القفل أساسًا إلى ٠٠٠٠. وقد يقوم موفر الخدمة الخاص بك بتغيير الرقم قبل استلامك الجهاز.

#### **مؤشر حالة LED المؤشر** أخضر ثابت أخضر وامض أحمر ثابت أحمر وامض داخل نطاق الخدمة خارج نطاق الخدمة جار الاتصال بإحدى الشبكات  $\overline{\phantom{a}}$

**معلومات سعة البطارية المعلومات** الرمز أخضر الرمز أصفر **الوصف** (٪١٠٠ كاملة (سعة ٪٥٠ ـ

الرمز أحمر الرمز فارغ رسالة البطارية ضعيفة (٪٥٠ متوسطة (سعة ٪٢٠ ـ (٪٢٠ ضعيفة (سعة ٪١٠ ـ ضعيفة جدًا (سعة ٤٪ ــ ١٠٪) سعة أقل من ٪٥

# **القفل مفاتيح إزالة القفل/**

لإزالة قفل/قفل لوحة المفاتيح. اضغط على زر القائمة. ثم اضغط على \*.

**الحالة** قيد الاستخدام تكرار المكالمة

 $\blacksquare$ 

برتقالي ثابت الدخول في DMO منع البث في الخدمة القنال مشغول (DMO(/قيد الاستخدام بواسطة مكالمة أخرى

برتقالي وامض خامل إيقاف التشغيل تم مكالمة خاصة أو مكالمة هاتفية واردة إيقاف التشغيل تم

*www.motorolasolutions.com*

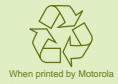

#### **مزيد من المعلومات حول الجهاز الطرفي**

#### **Motorola على الإنترنت**

يتوفر دليل المستخدم لميزات جهاز S 850MTP والوثائق ذات الصلة https://emeaonline.motorola.com/ على الموقع:

تفضل بزيارة موقع الويب الخاص بشركة Solutions Motorola على العنوان التالي: http://www.motorolasolutions.com/tetraterminals

> https://emeaonline.motorola.com/ :متاحة على الموقع: وعلى القرص المضغوط الخاص ببرنامج برمجة العميل (CPS(

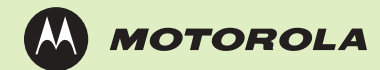

هذه الوثيقة محمية بموجب حقوق النشر. ويُسمح بإصدار نسخ لغرض استخدام منتجات شركة Motorola Solutions إلى حد مناسب. ولا يُسمح بإصدار نسخ من هذه الوثيقة أو إجراء تغييرات أو إضافات عليها أو إجراء معالجة أخرى لها لأغراض أخرى. وتعتبر هذه الوثيقة الحفوظة إلكترونيًا فقط ً هي الوثيقة الأصلية. ويتم اعتبار أية نسخ يتم إصدارها على أنها مجرد نسخ لهذه الوثيقة. ولا تضمن شركة .Motorola Solutions, Inc ومؤسساتها الفرعية والشركات التابعة لها صحة

#### **الإشعارات القانونية الخاصة بالبرامج مفتوحة المصدر**

تعتبر MOTOROLA وMOTOROLA SOLUTIONS وشعار M بالنمط الميز علامات جٓارية أو علامات تجارية مسجلة لشركة LLC ,Holdings Trademark Motorola وتستخدم بموجب ترخيص. كما تعتبر جميع العلامات التجارية الأخرى ملكًا خاصًا لأصحابها المعنيين. .Inc ,Solutions Motorola 2009-2011 © جميع الحقوق محفوظة.

## **إيقاف تشغيل الجهاز الطرفي تشغيل/** لتشغيل/إيقاف تشغيل الجهاز الطرفي. اضغط مع الاستمرار على المفتاح تشغيل/إيقاف تشغيل.

للدخول إلى القائمة، اضغط على مفتاح القائمة. للتنقل عبر القائمة، اضغط على مفتاح التمرير لأعلى أو لأسفل. لتحديد أحد عناصر القائمة، اضغط على "اختيار" أو اضغط على مفتاح التمرير الأيمن. للرجوع إلى المستوى السابق. اضغط على "عودة" أو اضغط على مفتاح التمرير الأيسر.<br>للخروج من عناصر القائمة. اضغط على الفتاح الرئيسي.

اتصل بأحد الأرقام من الشاشة الرئيسية. اضغط على الزر PTT. ثم حرره. يصدر رنين. ويرد الطرف الذي تم الاتصال به. انتظر حتى ينتهي الطرف الذي تم الاتصال به من التحدث. اضغط مع الاستمرار على الزر اضغط على مفتاح الإنهاء لإنهاء المكالمة. PTT. انتظر حتى تسمع نغمة التحدث مسموح (في حالة تهيئتها) ثم تحدث. حرر الزر PTT للاستماع.

**S 850MTP** دليل البدء السريع

*استخدام*

*الجهاز*

*الطرفي*

في النمط معيد. يُستخدم الجهاز الطرفي الخاص بك لتوسيع نطاق DMO عن طريق إعادة إرسال<br>العلومات المستلمة.<br>من الشاشة الرئيسية. اضغط على "خيارات". ثم قم بتحديد النمط معيد.

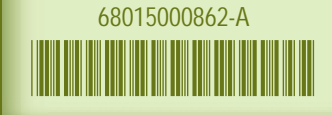

حدد الجموعة المطلوبة. ثم اضغط على مفتاح القائمة.وحدد الرسائل > أرسل حالة. حدد حالة. ثم اضغط على "مفتاح الإرسال" أو الزر PTT.

# **استخدام قائمة الجهاز الطرفي**

قم بالدخول إلى TMO أو DMO. من الشاشة الرئيسية. تنقل إلى الجموعة المطلوبة. اضغط على اختيار" (في حالة تهيئته). اضغط مع الاستمرار على الزر PTT. انتظر حتى تسمع نغمة التحدث " مسموح (في حالة تهيئتها) ثم تحدث. حرر الزر PTT للاستماع.

# **تحديد تشغيل نمط Trunked/المباشر**

من الشاشة الرئيسية، اضغط خيارات، حدد نمط جماعي أو نمط مباشر.

#### **إجراء مكالمة مفردة خاصة**

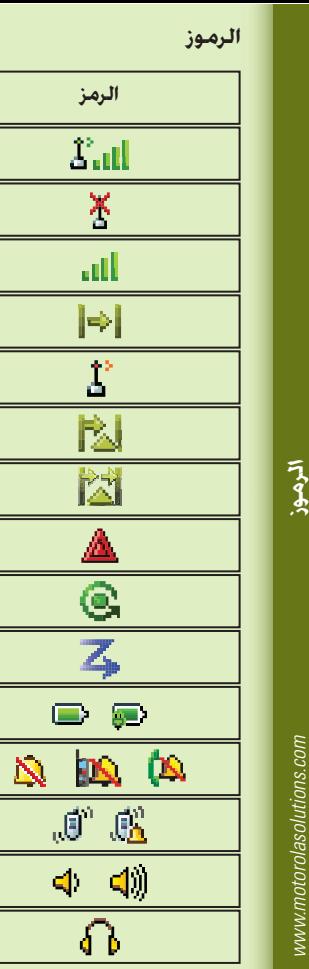

## **مكالمة PABX مكالمة هاتفية/ إجراء مكالمة مزدوجة خاصة/**

اتصل بأحد الأرقام من الشاشة الرئيسية. اضغط على مفتاح الإرسال. ثم قم بتحريره. سيصدر صوت<br>رنين. وبرد الطرف الذي تم الاتصال به. اضغط على مفتاح الإنهاء لإنهاء الكالمة.

#### **إرسال رسالة جديدة**

اضغط على مفتاح القائمة. ثم حدد الرسائل > رسالة جديدة. اكتب رسالتك. حدد "إرسال". حدد<br>مستلم الرسالة. حدد "إرسال" أو اضغط على مفتاح الإرسال لإرسال الرسالة.

# **إرسال رسالة حالة**

# **إجراء مكالمة جماعية في DMO/TMO**

# **تحديد تشغيل نمط معيد**

## **إجراء مكالمة جماعية للطوارئ في DMO/TMO**

قم بالدخول إلى TMO أو DMO. واضغط مع الاستمرار على زر "الطوارئ". وسيتم إرسال منبه الطوارئ تلقائيًا. اضغط مع الاستمرار على الزر PTT. انتظر حتى تسمع نغمة التحدث مسموح (في حالة ً تهيئتها) ثم تحدث. حرر الزر PTT للاستماع. فـى حالـة اسـتـخـدام مـيـزة "مـيـكـروفـون نـشـط". انـتـظـر حـتـى تـظـهـر الـرسـالـة "مـذيـاع الـطـوارئ مـشـغـل" عـلـى ، الشاشة وتحدث دون الضغط على الزر PTT. للخروج من نمط الطوارئ، اضغط باستمرار على زر الأمر خروج.

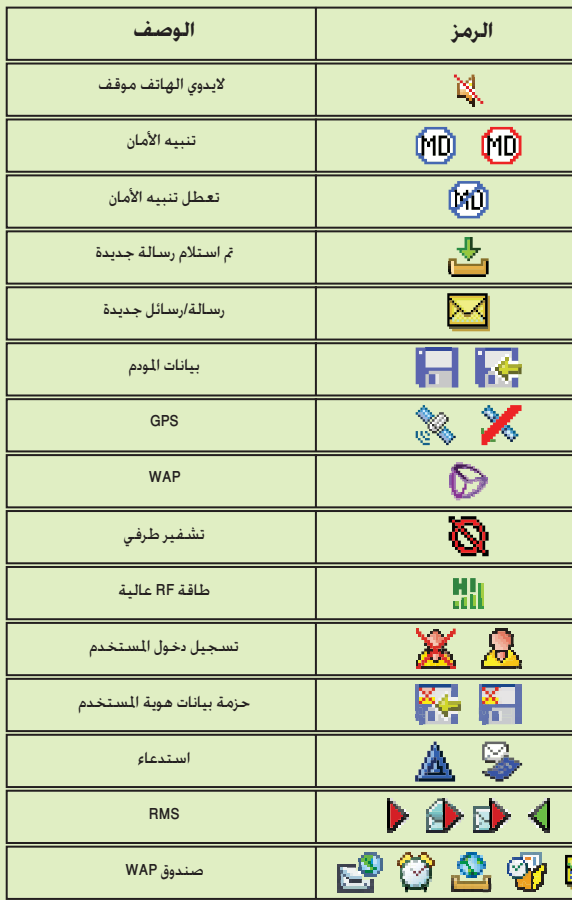

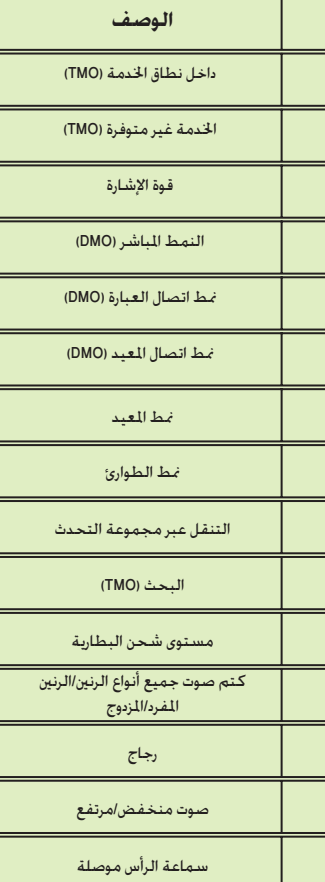

9